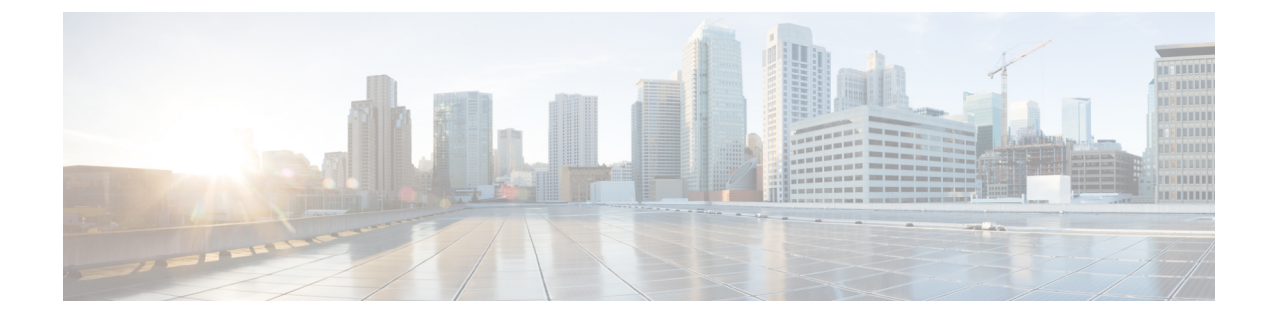

# **Cisco HX** ストレージ クラスタのモニタリ ング

- HyperFlex [クラスタのモニタリング](#page-0-0) (1 ページ)
- HX Connect を使用した HyperFlex [クラスタのモニタリング](#page-0-1) (1 ページ)

# <span id="page-0-0"></span>**HyperFlex** クラスタのモニタリング

この章では、HXストレージクラスタ次のインターフェイスを通じて利用できるモニターリン グの内容について説明します。

- Cisco HX 接続
- Cisco HX データ プラットフォーム プラグイン
- ストレージ コントローラ VM コマンド ライン

# <span id="page-0-1"></span>**HXConnect**を使用した**HyperFlex**クラスタのモニタリング

CiscoHX接続ユーザーインターフェイスは、HXストレージクラスタのステータス、コンポー ネント、および機能のビューを提供します。

主要なモニタリング ページには、ローカルの Cisco HX ストレージ クラスタに関する情報が含 まれています。

- **[**ダッシュボード(**Dashboard**)**]**:Cisco HXストレージ クラスタ ステータスの概要です。
- [アラーム (Alarms) ]、[イベント (Events) ]、[アクティビティ (Activity) ]:詳細につい ては、Cisco HyperFlex システム トラブルシューティング ガイドを参照してください。
- [パフォーマンス(Performance)]:IOPS、スループット、遅延、およびレプリケーション ネットワーク帯域幅のグラフ
- [システム情報(System Information)]:システムの概要、およびノートとディスクに関す るステータスとタスク。

サポート バンドルの生成については「Cisco HyperFlex システム トラブルシューティング ガイド」を、メンテナンス モードの開始と終了については[「ストレージ](b-hx-dp-administration-guide-for-hyper-v-4-0_chapter5.pdf#nameddest=unique_34) クラスタ メンテ [ナンス操作の概要](b-hx-dp-administration-guide-for-hyper-v-4-0_chapter5.pdf#nameddest=unique_34)」を、ノードまたはディスクビーコンの設定方法については[「ビーコン](b-hx-dp-administration-guide-for-hyper-v-4-0_chapter5.pdf#nameddest=unique_35) [の設定」](b-hx-dp-administration-guide-for-hyper-v-4-0_chapter5.pdf#nameddest=unique_35)を参照してください。

• [データストア (Datastores) ]: データストアのステータスと関連タスク。

**[**アップグレード **(Upgrade)]** ページは、HX データ プラットフォーム アップグレード タスクへ のアクセスを提供します。

### **[**ダッシュボード(**Dashboard**)**]** ページ

### Ú

読み取り専用ユーザの場合は、ヘルプに記載されているすべてのオプションが表示されないこ 重要 とがあります。HyperFlex (HX) Connect では、ほとんどのアクションの実行に管理者権限が必 要です。

HXストレージクラスタのステータスの概要が表示されます。これは、Cisco HyperFlexConnect にログインすると最初に表示されるページです。

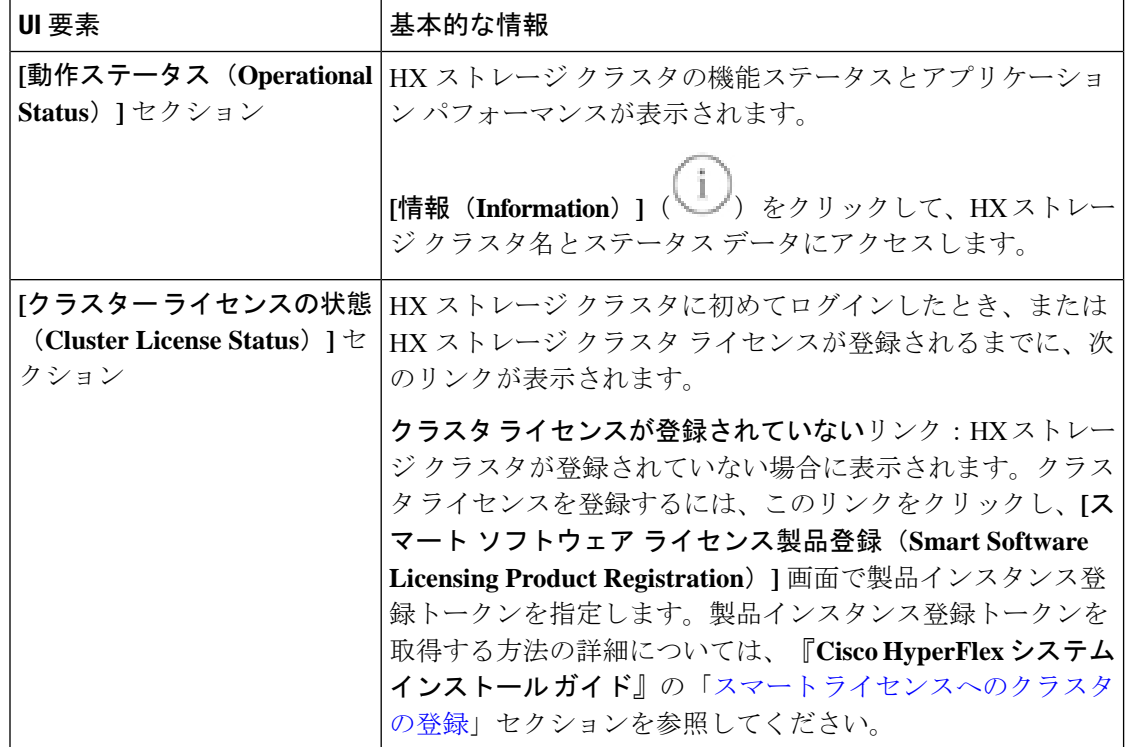

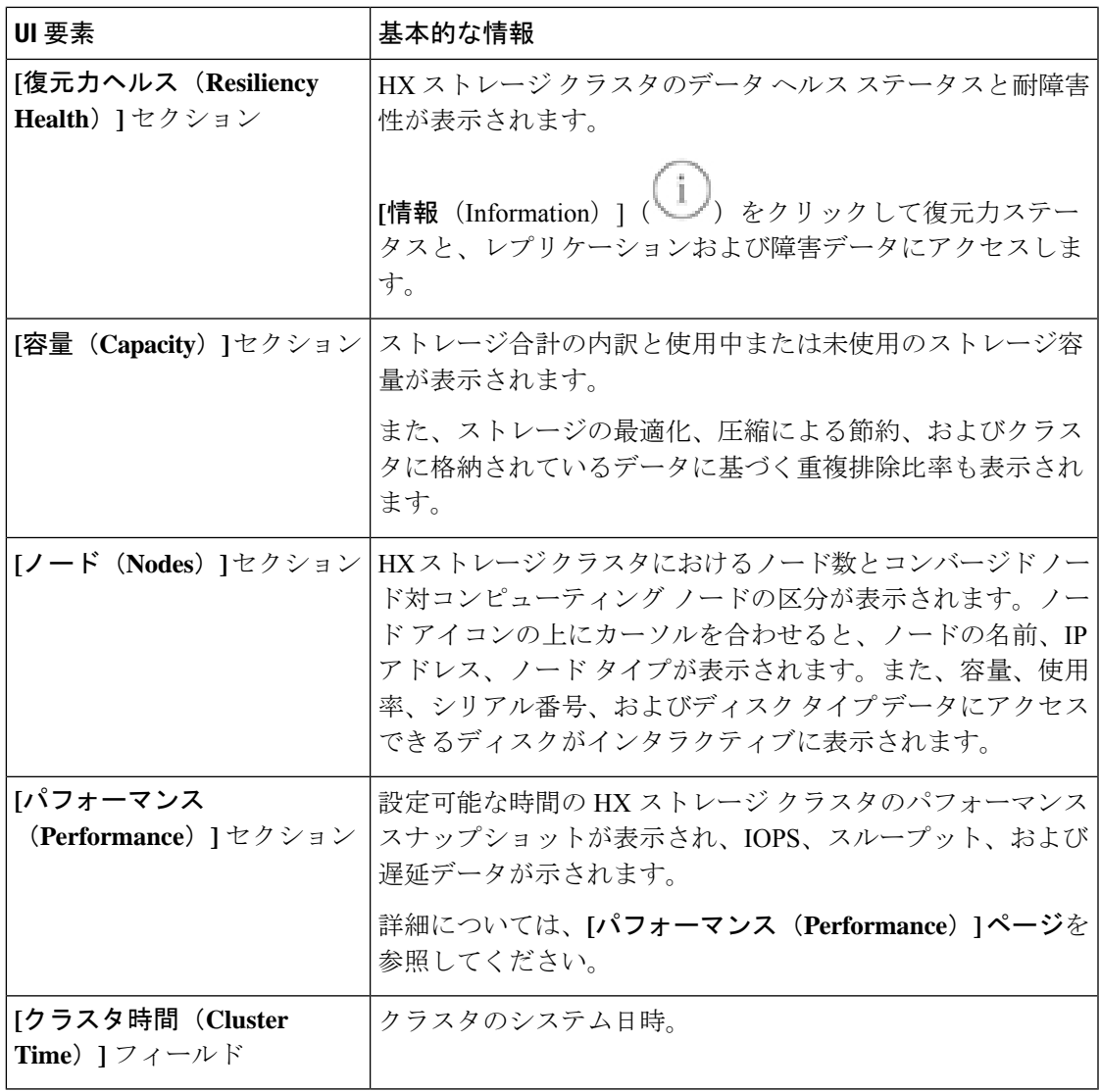

### テーブル ヘッダーの共通フィールド

HX Connect 内のいくつかのテーブルには、テーブルに表示される内容を左右する次の 3 つの フィールドのどれかが表示されます。

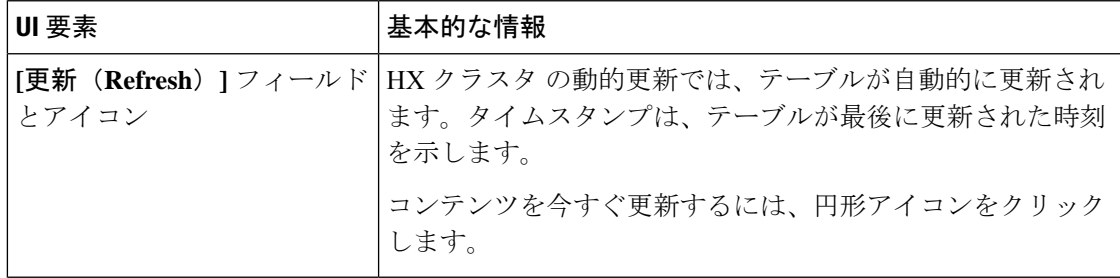

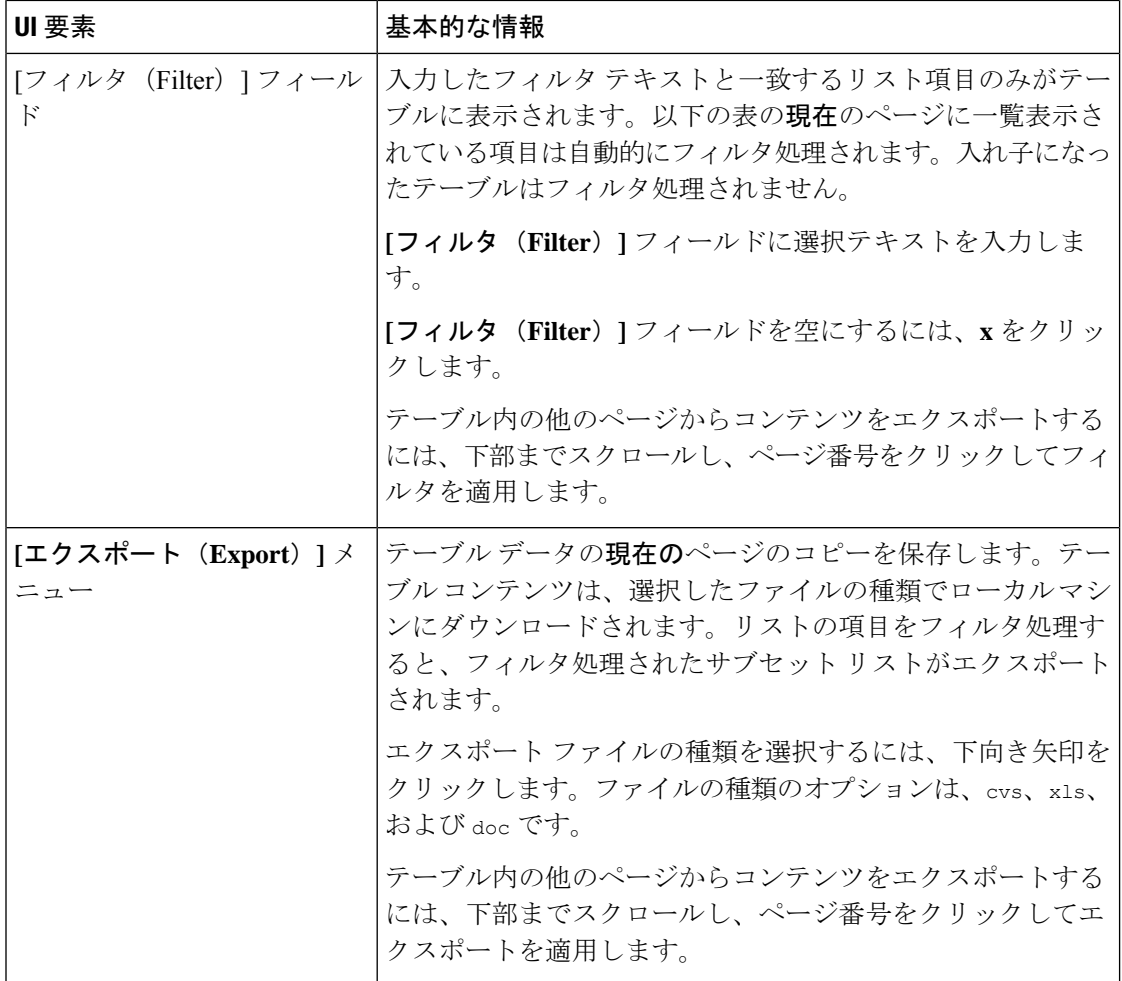

# **[**アクティビティ(**Activity**)**]** ページ

HX ストレージ クラスタ上の最近のアクティビティのリストを表示します。これにより、VM の動作、クラスタのアップグレード/拡張、およびメンテナンス モードの開始/終了の進捗状況 をモニタできます。

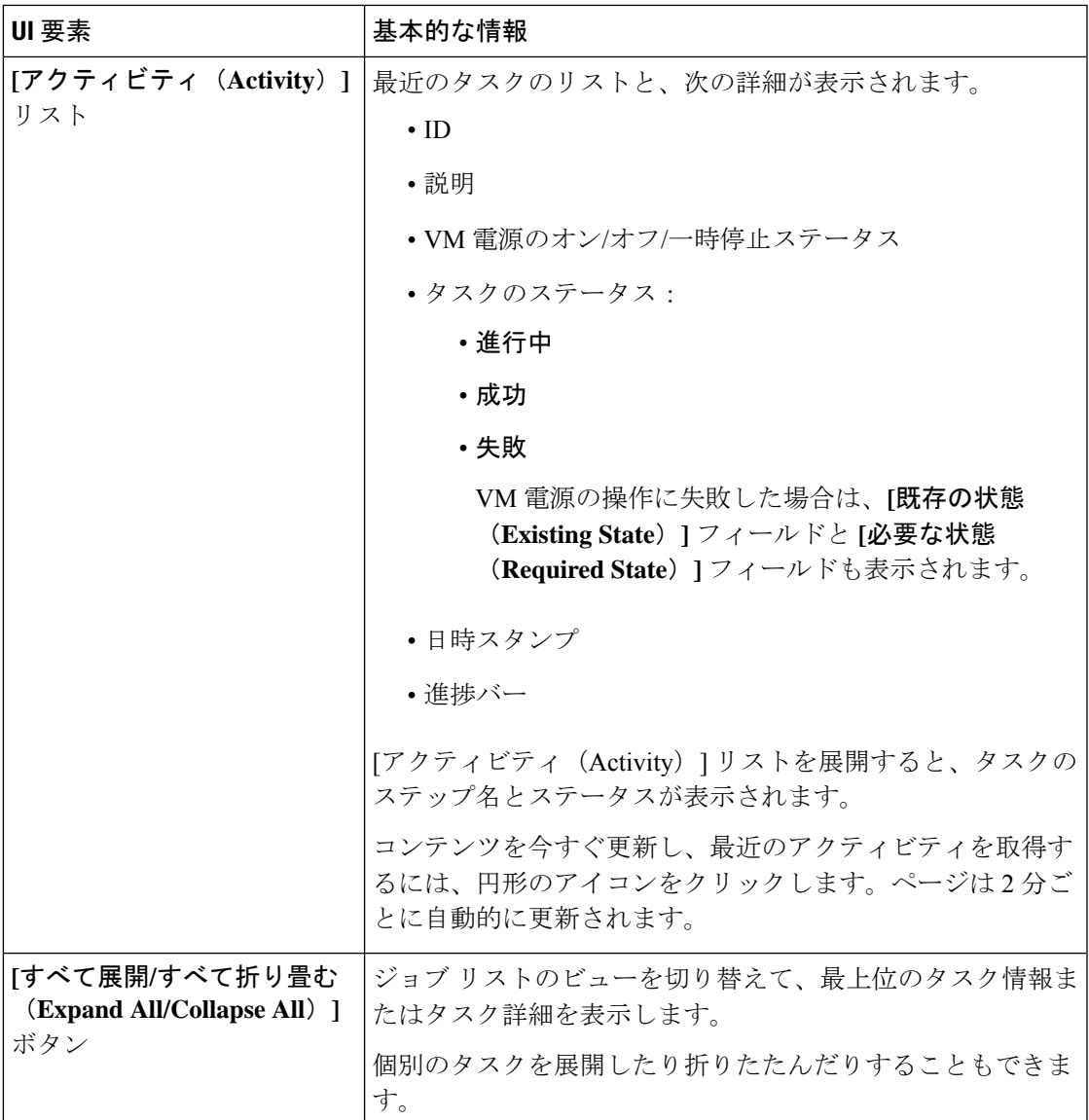

### **[**システム情報(**System Information**)**]** 概要ページ

ノードとディスクを含め、HXストレージクラスタのシステム関連の情報が表示されます。ま た、ここから HX メンテナンス モードにアクセスできます。

#### **HX** ストレージ クラスタ構成データ **(HX Storage Cluster Configuration Data)**

この HX ストレージ クラスタの基本構成情報が表示されます。

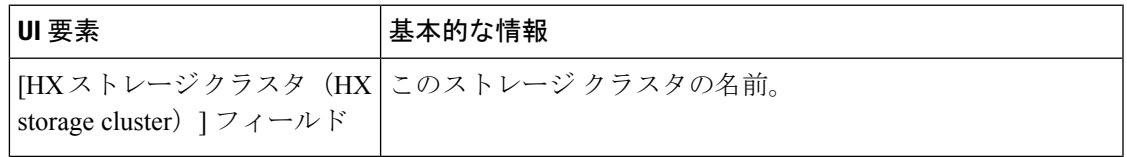

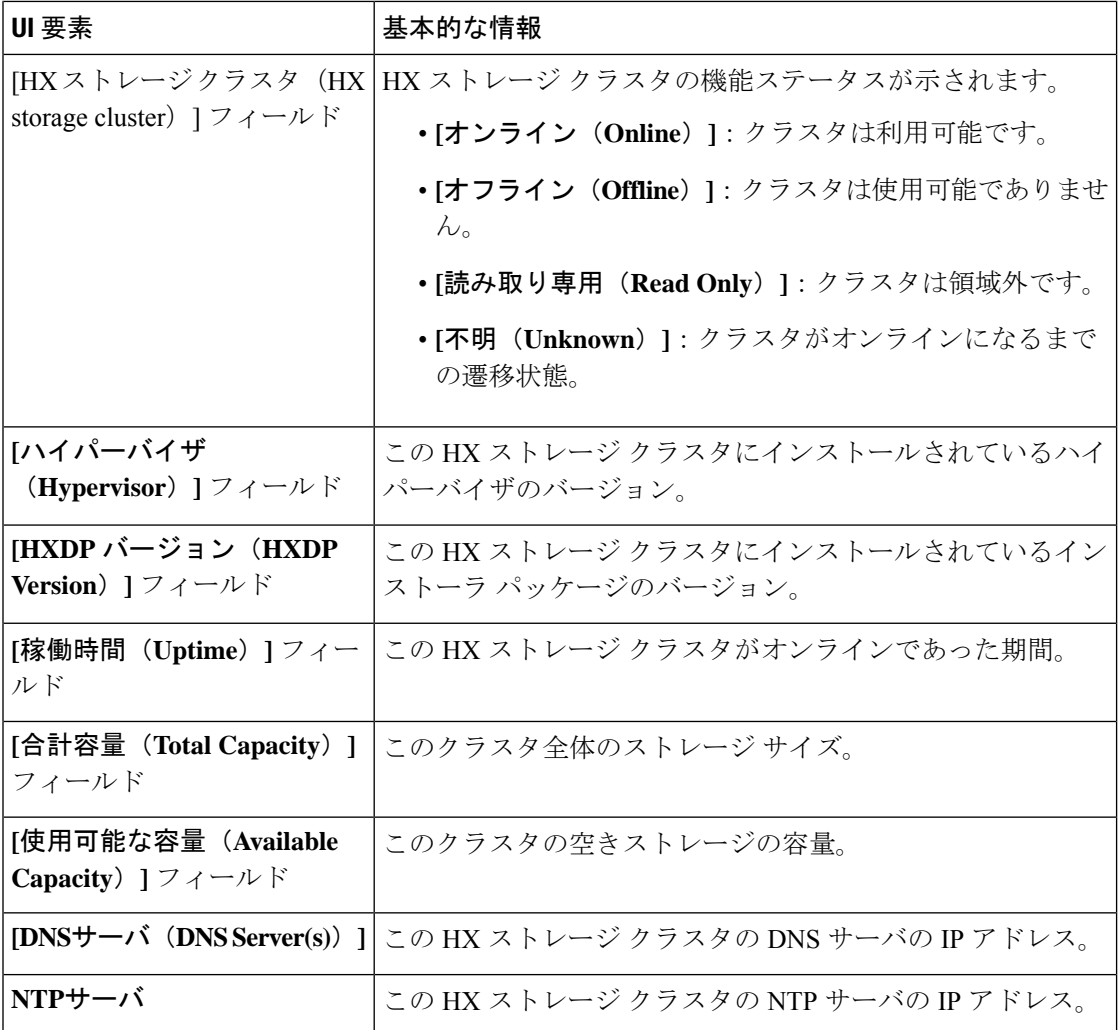

#### コントローラ **VM** アクセス

管理者として SSH を使用してコントローラ VM にアクセスできます。アクセスを有効にする には、ページの上部にある **[Action(**アクション**)]** をクリックして、SSH アクセスを有効にしま す。

#### ノード データ(**Node Data**)

このHXストレージクラスタ内の各ノードに関するデータが表示されます。この情報を表形式 で表示するには、**[**ノード(**Nodes**)**]** ページに移動します。

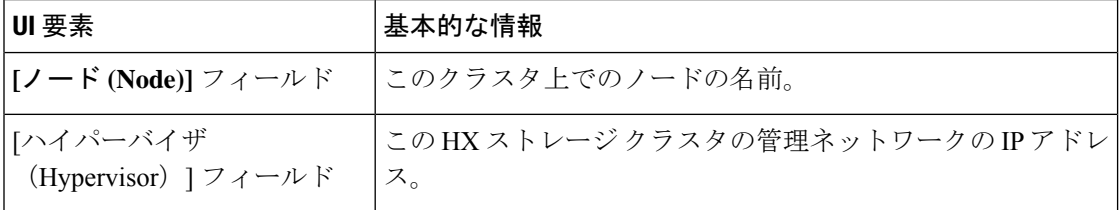

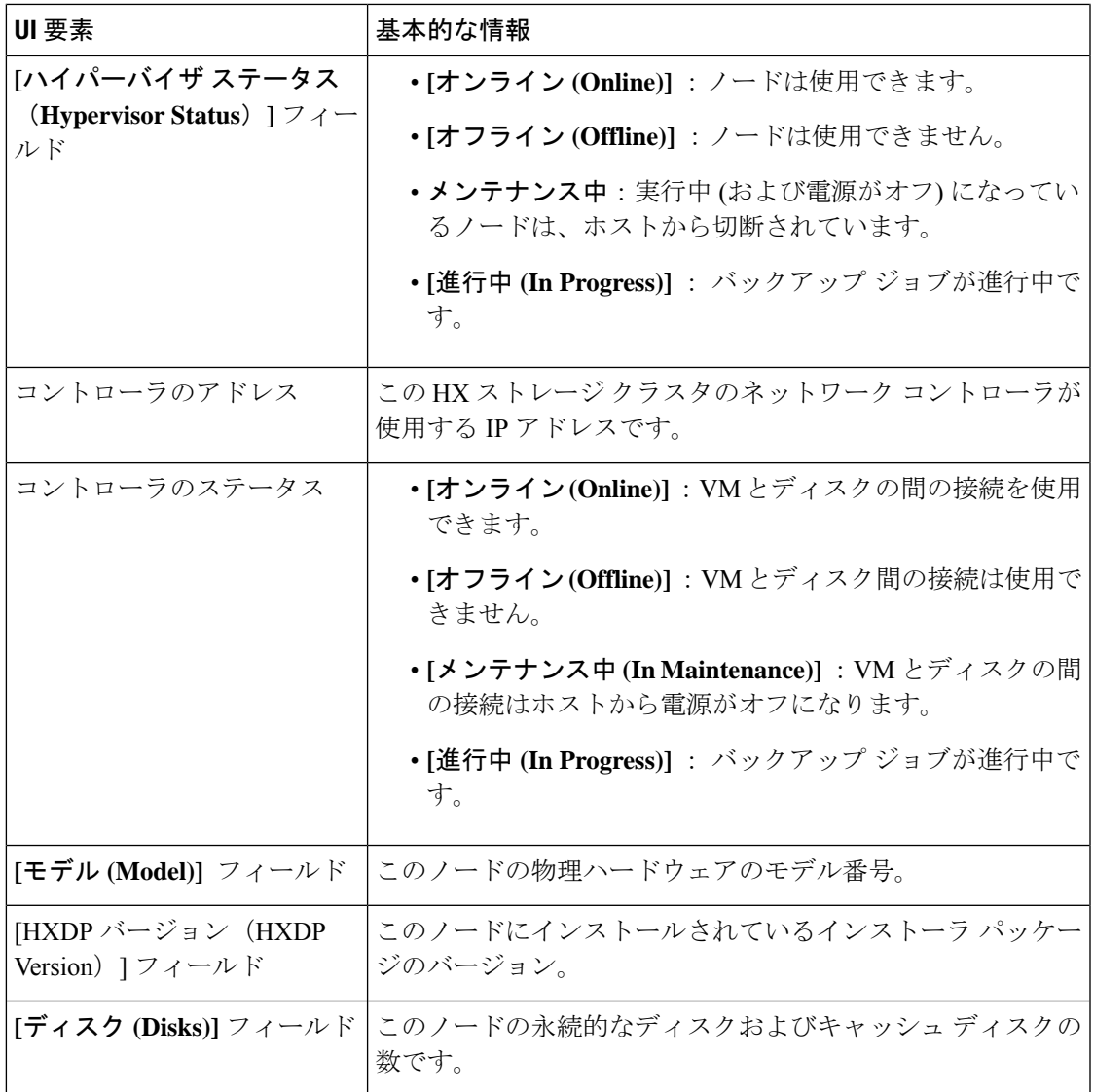

ディスクがあるノードでは、ディスクの上にカーソルを置くと、次のような情報がインタラク ティブに表示されます。

### ディスク

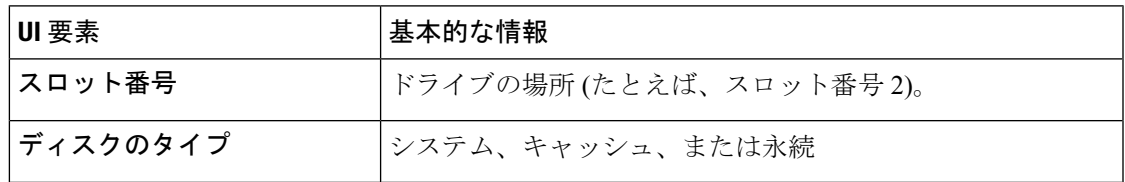

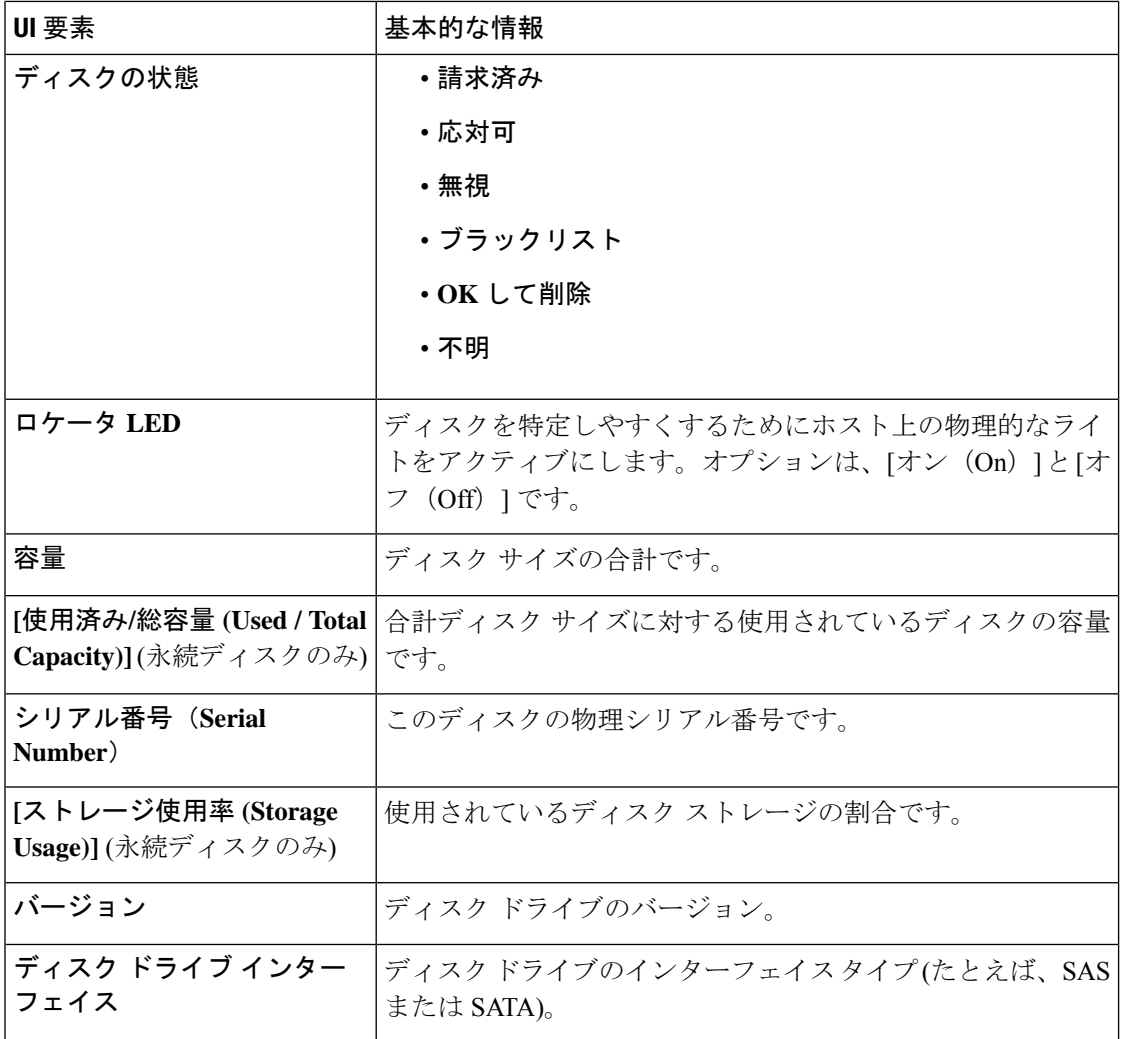

# **[**ノード(**Nodes**)**]** ページ

表にこのHXのストレージクラスタ内のすべてのノードに関するデータが表示されます。それ ぞれの列(カラム)を基準にデータをソートできます。

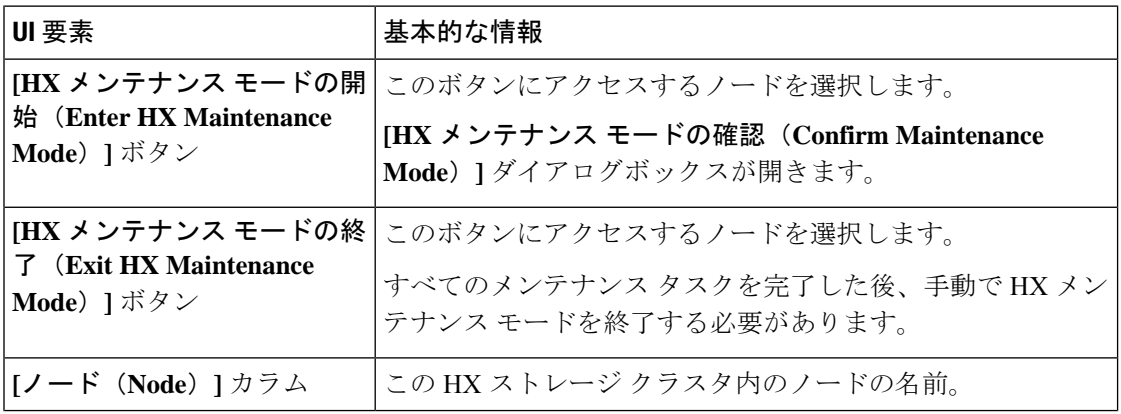

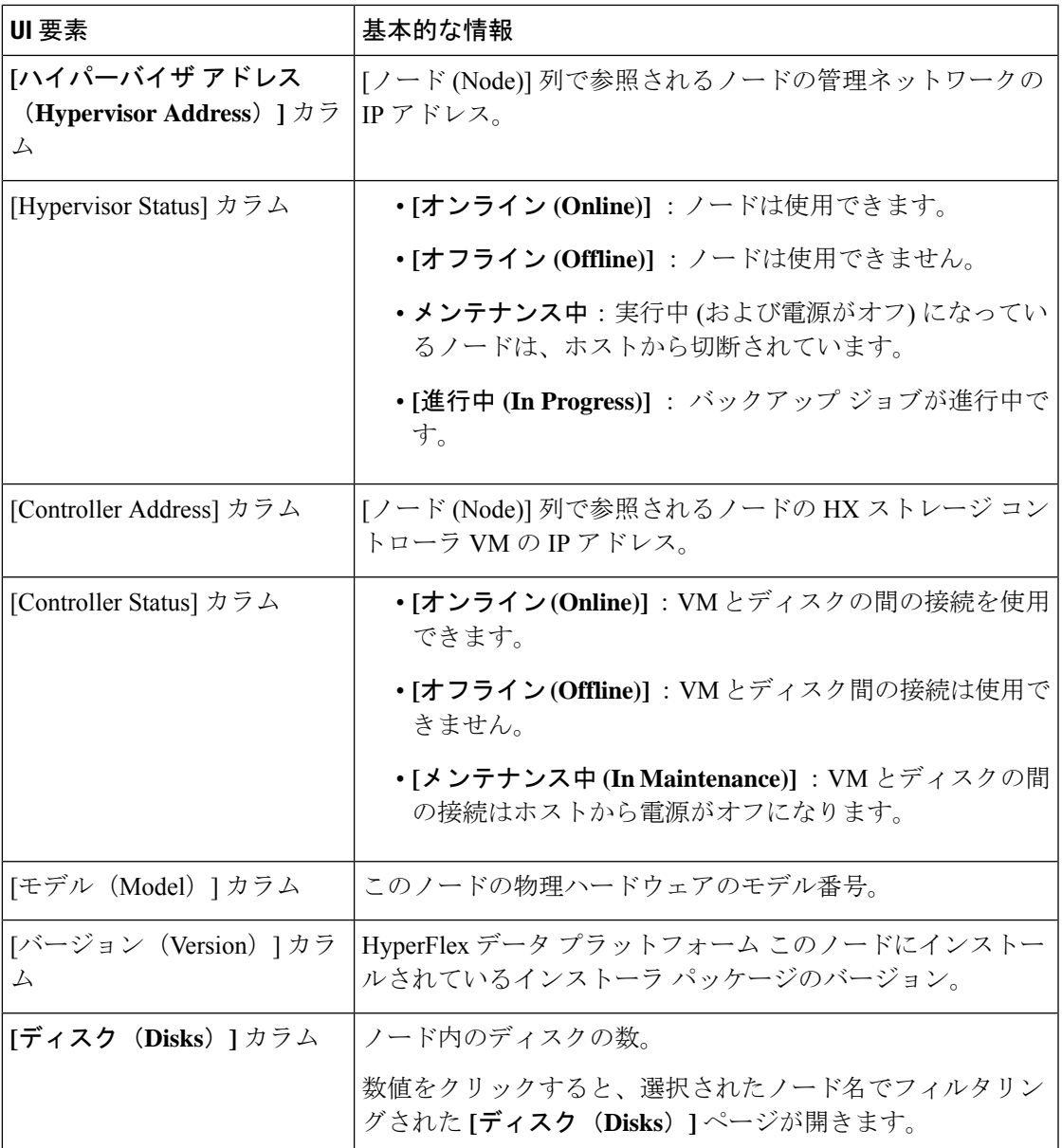

### **[**ディスク(**Disks**)**]** ページ

7 列のテーブルに、この HX ストレージ クラスタ内のすべてのディスクに関するデータが表示 されます。それぞれの列(カラム)を基準にデータをソートできます。

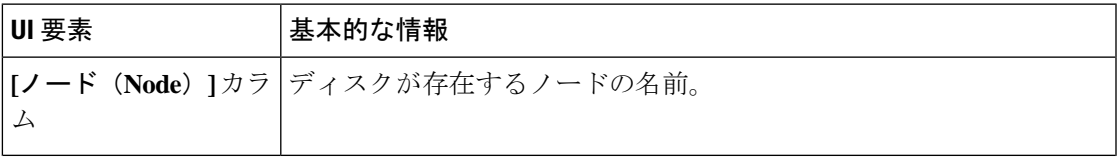

 $\overline{\phantom{a}}$ 

I

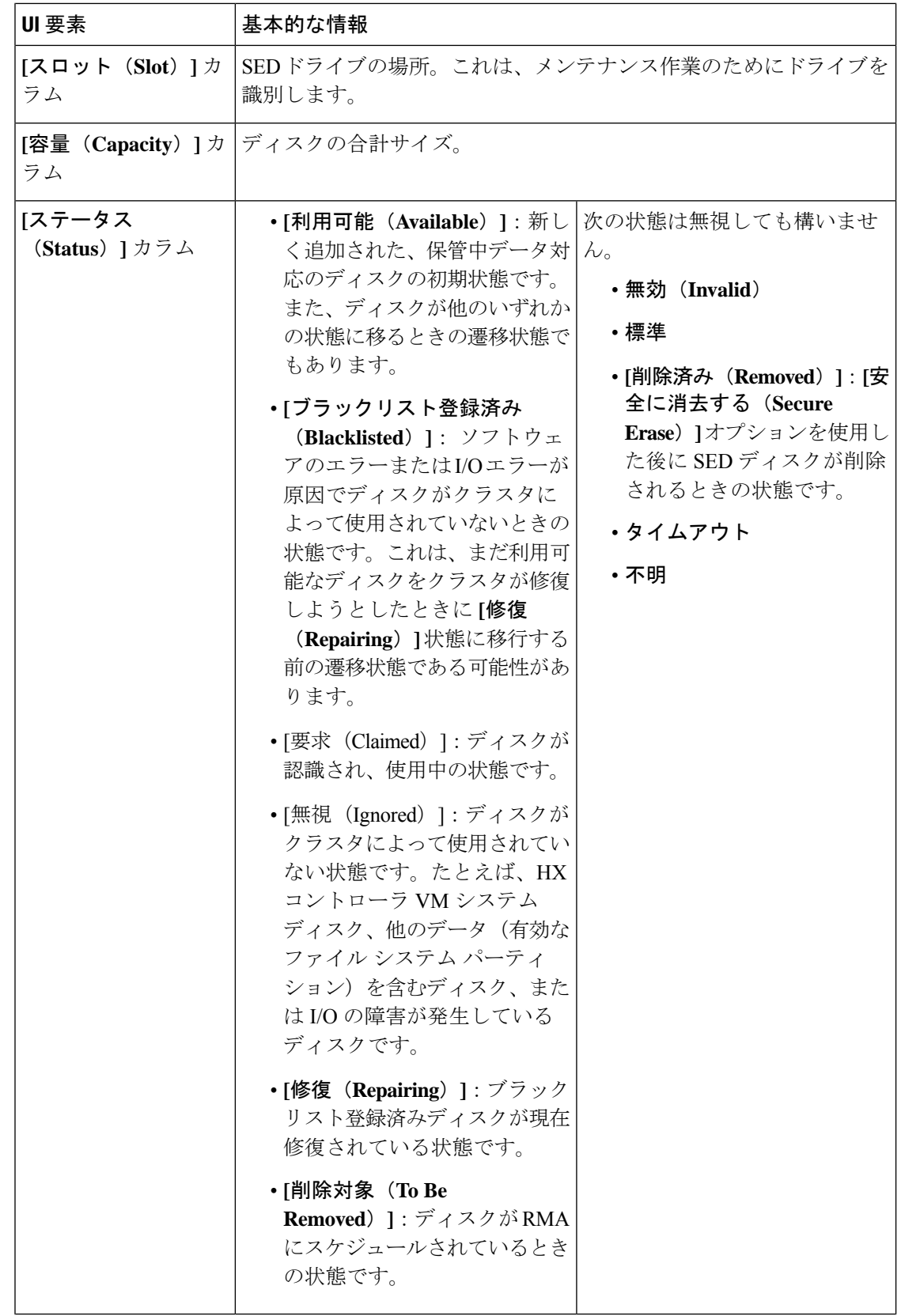

Ι

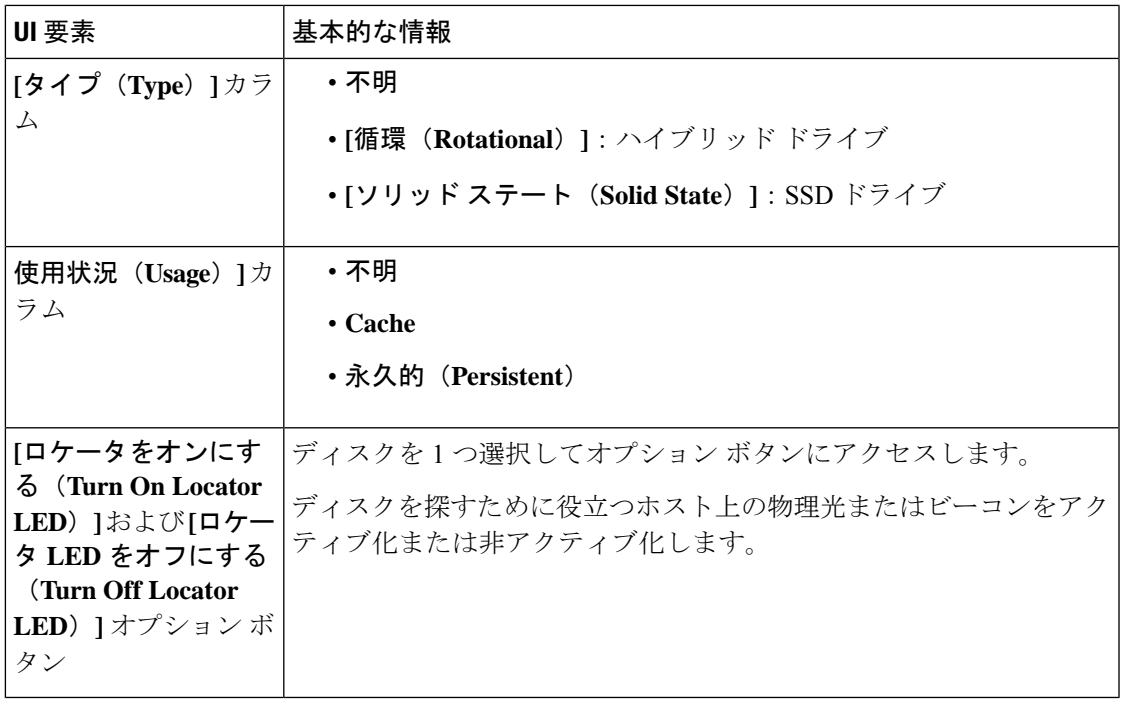

 $\overline{\phantom{a}}$ 

I